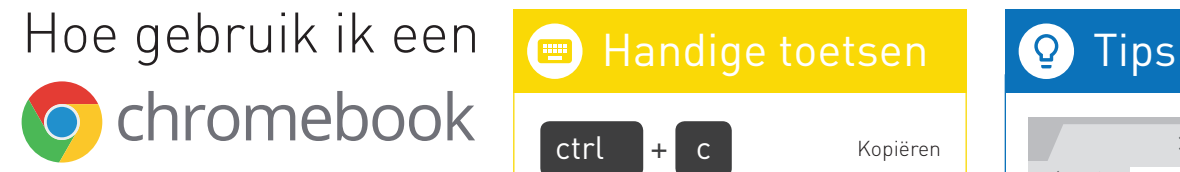

# Bediening

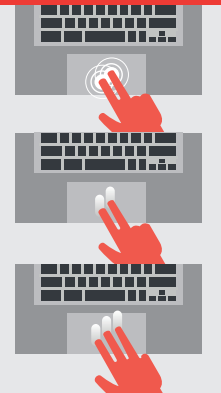

Rechter muisknop Met 2 vingers tegelijk klikken.

Scrollen Met 2 vingers omhoog of omlaag schuiven.

Bekijk open apps Met 3 vingers omhoog of omlaag schuiven.

Zoeken

### Druk op het vergrootglas om snel te Googlen of om bestanden of apps te vinden.

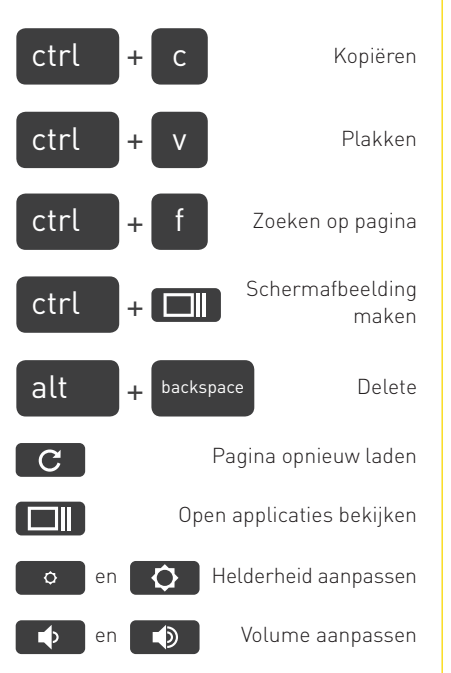

## Chrome Web Store

Met de Chrome Web Store kun je apps, thema's en extensies installeren op je Chromebook.

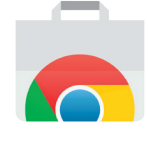

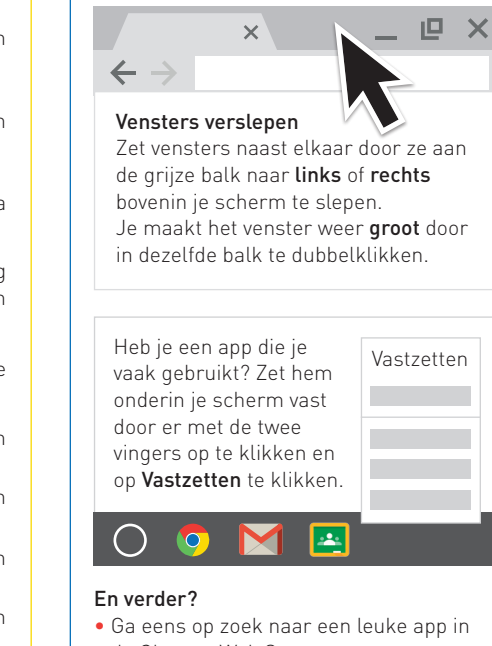

- de Chrome Web Store • Deel een document met een klasgenoot of collega via Google Drive
- Meer inspiratie? Bezoek heutink-ict.nl

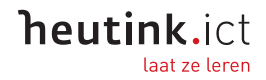